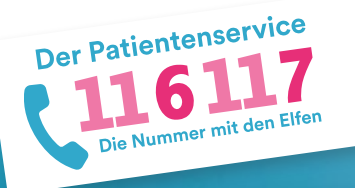

## **116117 Terminservice für Praxen** Neues Feature: Erfassen von No-Shows

Mit dem 116117 Terminservice können Sie für die Terminservicestellen Ihrer Kassenärztlichen Vereinigung schnell und einfach Termine einstellen, löschen und blockieren. Wie Sie dokumentieren, wenn ein Patient nicht zum vereinbarten Termin erschienen ist (sogenannte No-Shows), beschreibt diese Anleitung.

Falls Sie noch keine Termine eingestellt, blockiert oder gelöscht haben, schauen Sie sich bitte zunächst die Anleitungen und Tutorials unter https://praxis.116117-termine.de/hilfe an.

Bitte beachten Sie, dass die Software aus Sicherheitsgründen über die Telematikinfrastruktur (TI) oder das KV-SafeNet (SNK) bereitgestellt wird.

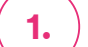

## **1. Aufrufen eines gebuchten Termins**

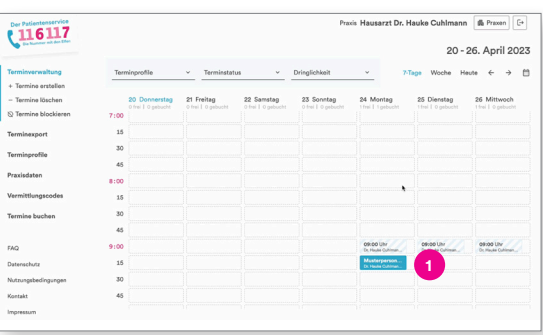

Loggen Sie sich wie gewohnt in den 116117 Terminservice ein.

Klicken Sie mit Klick auf der Startseite in einen gebuchten Termin. **1**

## **2. Dokumentation der No-Show**

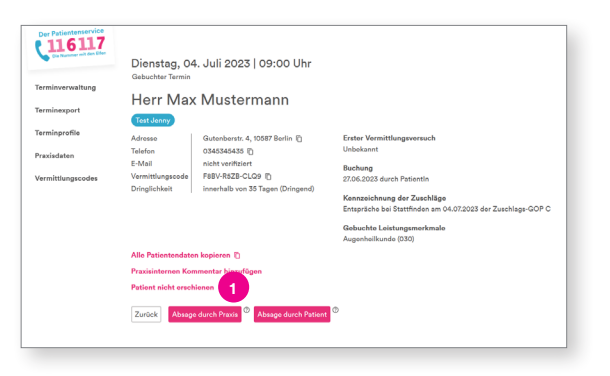

Es öffnet sich eine Detailseite mit allen Informationen zum gebuchten Termin.

Wenn ein Patient zu dem Termin nicht erschienen ist, klicken Sie auf "Patient nicht erschienen". Sie haben nun die No-Show dokumentiert. **1**

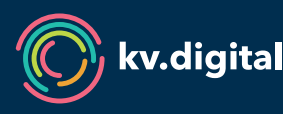

Der 116117 Terminservice wird Ihnen von der kv.digital GmbH im Auftrag der Kassenärztlichen Bundesvereinigung (KBV) zur Verfügung gestellt.